# **Level 3 Using e-mail (7574-308)**

**ITQ Assignment guide for Candidates** Assignment D

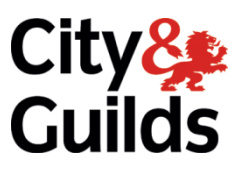

**www.cityandguilds.com February 2018 Version 1.0**

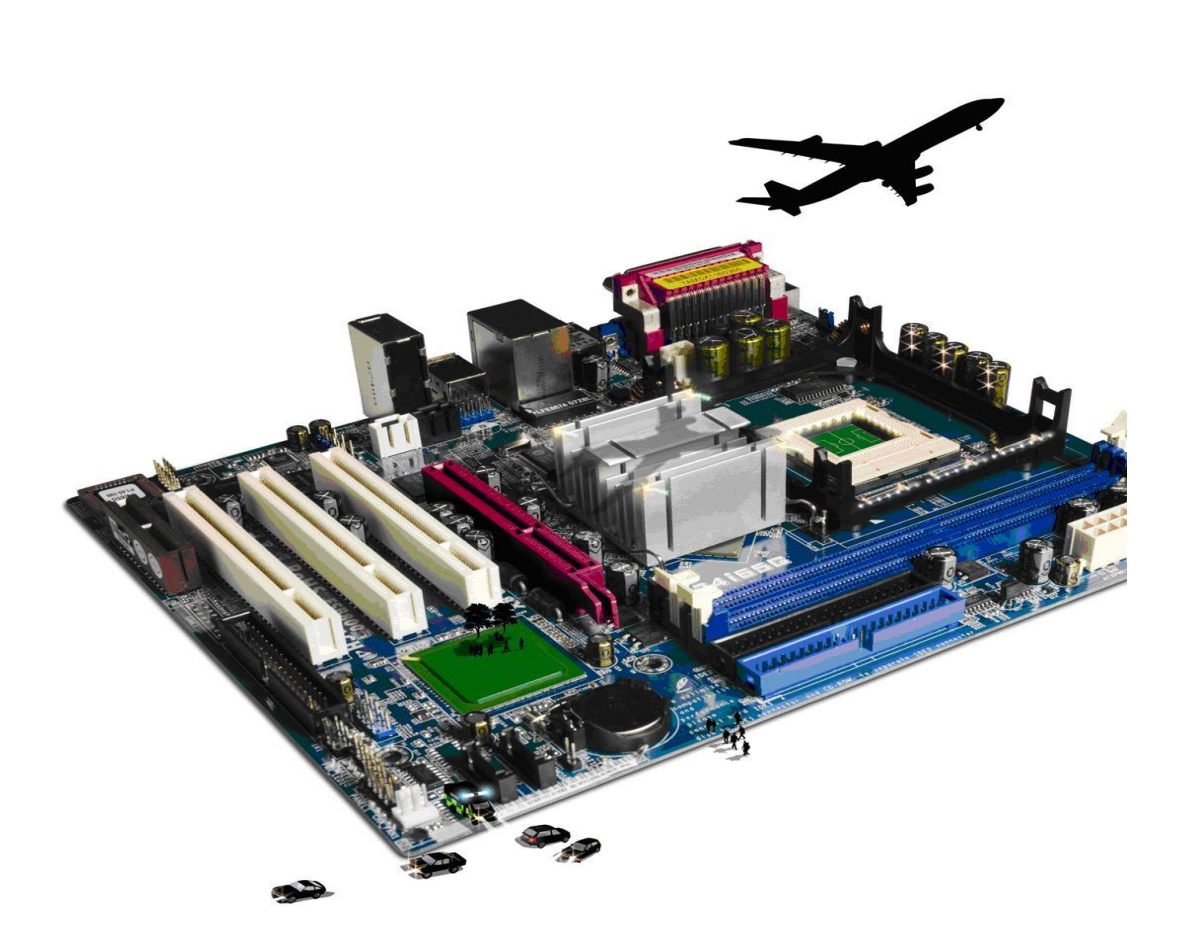

#### **About City & Guilds**

City & Guilds is the UK's leading provider of vocational qualifications, offering over 500 awards across a wide range of industries, and progressing from entry level to the highest levels of professional achievement. With over 8500 centres in 100 countries, City & Guilds is recognised by employers worldwide for providing qualifications that offer proof of the skills they need to get the job done.

#### **City & Guilds Group**

The City & Guilds Group includes City & Guilds, ILM (the Institute of Leadership & Management) which provides management qualifications, learning materials and membership services, NPTC which offers land-based qualifications and membership services, and HAB (the Hospitality Awarding Body). City & Guilds also manages the Engineering Council Examinations on behalf of the Engineering Council.

#### **Equal opportunities**

City & Guilds fully supports the principle of equal opportunities and we are committed to satisfying this principle in all our activities and published material. A copy of our equal opportunities policy statement is available on the City & Guilds website.

#### **Copyright**

The content of this document is, unless otherwise indicated, © The City and Guilds of London Institute 2010 and may not be copied, reproduced or distributed without prior written consent.

However, approved City & Guilds centres and learners studying for City & Guilds qualifications may photocopy this document free of charge and/or include a locked PDF version of it on centre intranets on the following conditions:

- centre staff may copy the material only for the purpose of teaching learners working towards a City & Guilds qualification, or for internal administration purposes
- learners may copy the material only for their own use when working towards a City & Guilds qualification

The *Standard Copying Conditions* on the City & Guilds website also apply.

Please note: National Occupational Standards are not © The City and Guilds of London Institute. Please check the conditions upon which they may be copied with the relevant Sector Skills Council.

#### **Publications**

City & Guilds publications are available on the City & Guilds website or from our Publications Sales department at the address below or by telephoning +44 (0)20 7294 2850 or faxing +44 (0)20 7294 3387.

Every effort has been made to ensure that the information contained in this publication is true and correct at the time of going to press. However, City & Guilds' products and services are subject to continuous development and improvement and the right is reserved to change products and services from time to time. City & Guilds cannot accept liability for loss or damage arising from the use of information in this publication.

**City & Guilds 1 Giltspur Street London EC1A 9DD**

**T +44 (0)844 543 0000 (Centres) www.cityandguilds.com T +44 (0)844 543 0033 (Learners) learnersupport@cityandguilds.com**

# **Contents**

## **Unit 308 – Using e-mail Level 3**

Assignment D

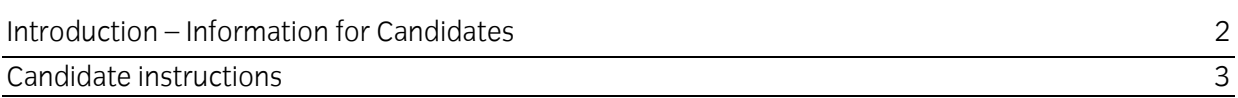

# **Level 3 Using e-mail (7574-308) Assignment D**

Introduction – Information for Candidates

# **About this document**

This assignment comprises all of the assessment for Level 3 Using e-mail (7574-308).

# **Health and safety**

You are responsible for maintaining the safety of others as well as your own. You are asked to work safely at all times.

You will **not** be allowed to continue with an assignment if you compromise any of the Health and Safety requirements.

### **Time allowance**

The recommended time allowance for this assignment is **two and a half hours**.

# Level 3 Using e-mail (7574-308) Candidate instructions

# **Time allowance: two and a half hours**

## **The assignment:**

This assignment is made up of **three** tasks

- Task A Create an e-mail advisory for the employees of your organization
- Task B Set up an email application for yourself
- Task C Send/Receive emails

# **Scenario**

You have been appointed as an IT Manager at **Gibberes Consultants**. Your organization handles sales cycles for their clients. As a manager, you are responsible for advising the employees on email standards and Best Case Practices.

**Gibberes Consultants**, being a start-up, expect employees to work across functions. You are expected to handle a share of sales calls as well. Your responsibilities include sending emails to clients and answering their queries.

The company details are:

Gibberes Consultants Ltd 836 Unite Avenue Birmingham PO83 1AX Tel: 010234 498 935 Email: info@gibberescons.coz Web: **[www.gibberescons.online](http://www.gibberescons.online/)**

Read all of the instructions carefully and complete the tasks in the order given.

# **Task A – Create an e-mail advisory for the employees of your organization**

(Note: You can use an internet search tool for research)

- 1 In your local area or on your removable media create a new folder and name it Evidence.
- 2 On the **Answers 308 X** document provided
	- Provide **three** reasons explaining why is it important to respect others when you send e-mails.
	- Explain why it is important **not** to respond to spam messages.
	- List **three** common problems along with their answers that could occur while using emails, for the FAQ section.
	- Provide **two** instances when BCC and CC are used.
	- Explain why, how and when to archive messages.

Insert your name and today's date as a footer and save your document as Answers (your initials) in the Evidence folder.

# **Task B – Set up an e-mail application for yourself**

- 1 Open the email application.
- 2 Start by creating an address book for all inbound sales group and outbound sales group respectively. Add the following contacts:

Inbound – Jerry S – **[jerry@mnop.com](mailto:jerry@mnop.com)** Inbound – Georg C – **[georg@abcde.com](mailto:georg@abcde.com)** Outbound – Kessler – **[kessler@giddypqr.com](mailto:kessler@giddypqr.com)** Outbound – Newmen – **[newmen@xyz.com](mailto:newmen@xyz.com)** Inbound – Su – **[su.el@123abc.com](mailto:su.el@123abc.com)** Outbound – Hans – **[hans@kdlascorp.com](mailto:hans@kdlascorp.com)** Outbound – Motra – **[motra@99in.edu](mailto:motra@99in.edu)** Inbound – Nisa – **[nisar@cheinmertu.ch](mailto:nisar@cheinmertu.ch)**

Take a screen print and add it to the **Activity** document provided.

- 3 After creating the contacts, create two **groups** using the options provided by your e-mail application.
	- Inbound group
	- Outbound group

Add the correct contacts from the given list to both the groups.

Take a screen print and add it to the **Activity** document provided.

4 Using the tools provided by your e-mail application, create a rule to auto move emails from inbound group to inbound folder and emails from outbound group to outbound folder.

Take a screen print and add it to the **Activity** document.

5 After you've created the folders, set your e-mail signature.

Make sure to include the following details in your signature: Your full name, designation, contact details and the name of your organization.

You may choose to format it in any way you deem suitable.

Take a screen print and add it to the **Activity** document.

#### **Task C – Send/Receive e-mails**

1 Set up a vacation responder using the tools provided by your e-mail application. Choose an appropriate message as the default reply.

Take a screen print and add it to the **Activity** document

2 Program it in such a way that it responds automatically for the next two days/48 hours.

Take a screen print and add it to the **Activity** document

3 Check how much storage your e-mail provider has offered you and take a screen print and add it to the **Activity** document

List two ways commonly used to deal with a 'full-inbox' exception in the **Activity** document.

4 Navigate to your email settings and enable read receipts.

Take a screen print and add it to the **Activity** document provided.

5 Go through the **Answers 308 X** from Task A and put to use the BCC feature by composing a TEST email to both the groups in your address book and BCC your assessor.

The content of a TEST e-mail should be the word TEST followed by your signature. Additionally, you should also attach the documents (**At1.txt**, **At2.txt**) provided.

#### **Note: Do not send the email**.

Take a screen print and add it to the **Activity** document provided.

6 With the first-hand experience gained and by using an internet search tool, update the **Answers 308 X** document with guidelines while using attachments in e-mails.

When you have finished working:

- Sign each document above your name and label all removable storage media with your name.
- Hand all paperwork and removable storage media to your assessor.

If the assignment is taken over more than one period, all paperwork and removable media must be returned to the test supervisor at the end of each sitting.

# **End of assignment**

**Published by City & Guilds 1 Giltspur Street London EC1A 9DD T +44 (0)844 543 0000 (Centres) T +44 (0)844 543 0033 (Learners) [www.cityandguilds.com](http://www.city-and-guilds.co.uk/)**

**City & Guilds is a registered charity established to promote education and training**